#### XHTML Tables and Forms

CS174 Chris Pollett Sep 6, 2006.

# Outline

- More on tables
- Forms
- Introduction to style sheets

#### More on Tables

• You can make table headings or table data span more than one column or more than one row using colspan, rowspan:

 $\langle t \rangle$  <tr> $\langle t \rangle$  colspan="3">heading</th> $\langle t \rangle$ 

 $\langle t \rangle > t d$  >  $\langle t d \rangle < t d$  >  $\langle t d \rangle > t d$  >  $\langle t d \rangle$   $\langle t d \rangle$ 

<!-- if we have two levels of heading-->  $\langle t \rangle$  <tr> $\langle t \rangle$  rowspan="3"> $\langle t \rangle$ d> $\langle t \rangle$  $\langle t \rangle$  <tr> $\langle t \rangle$  colspan="2">heading</th> $\langle t \rangle$ <tr><th>subhead1</th><th>subhead2</th></tr>

# Controlling width

• You can control the width and border of tables using its width and border attributes.

EX <table width="100%" border="0" summary="..." >

- <!-- the value can be a percentage or an absolute value in pixels. 0 here means no border -->
- You can control the width of columns by having after the table tag a series of col tags (can also use colgroup)

 $\lt$ table width="100%" border="0" summary="..." >

 $\le$ col width="25%" />  $\lt$ !-- can be a percentage or number of pixels -->

 $\lt$ col width="75%" />

#### Still More on Tables

- The align and valign attributes of  $\langle$ tr $\rangle$  th $\langle$ td $\rangle$ can be use to specify how data look within a cell.
	- align has three possible values left, right, center (default) which control horizontal alignment.
	- Ex: <tr align="center">> <td>hi<td>> <td>there</td></tr>
	- <!-- centers whole row -->
	- Ex <td valign= "top">test</td>
	- <td valign= "bottom">test</td>

# Cellpadding, cellspacing

- <table> also has two attributes cellpadding and cellspacing.
- cellpadding -- controls space between inner walls of cell and contents of the cell (in pixels).
- cellspacing -- controls distance between cells Ex

<table border="5" cellspacing="30" cellpadding="5" summary="..." >

## Forms

- Forms are one of the most common ways to collect data in an XHTML page and send it back to the server.
- The basic format for a form is:
- <form name="myform" method="get" action="http://somewhere.com" >
- <!-- widgets or controls on form -->
- </form>
- In the case of uploading a file you also need to give the enctype attribute as "multipart/form-data"

# Possible methods

- The method attribute of a form can be one of "get" or "post".
- The default is get.
- If the method is "get" then data collected from the form will be appended to the URL given in the action when the form is submitted:

http://somewhere.com?name<sub>1</sub>=value<sub>1</sub>& name<sub>2</sub>=value<sub>2</sub>...

- The names and values are "urlencoded" to handle special characters like space.
- There used to be size limits on GET data.
- If the method is post. Then the HTTP POST command is used and data is sent in the body of the request after the headers.

# Labels and Controls

- The basic form control is input:
	- $\epsilon$ input type="text" name="my variable" value="optional default value" />
- Possible values for type include: checkbox, radio, text, hidden, password, reset, submit.
- submit is used to submit the form.
- could use id rather than name on modern browsers
- The value must be set if the variable is checkbox or radio. The checked attribute controls it is selected by default. Only one value set for radio.
- For text and password, the size and maxlength attributes control the visible size and the maximum number of input characters.
- Usually, a form item is placed by some label when it is drawn

#### First Name: [

In order to ensure this in accessibility situations you must use the label tag:

<label for="test" >test:<input type="checkbox" id="test" value="test" /></label>

## select tags

• Can be used to achieve an effect like:

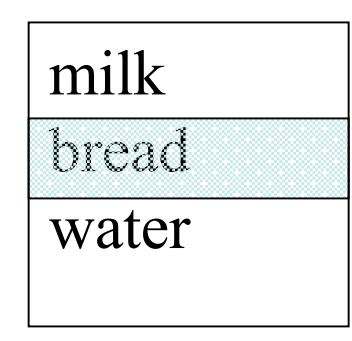

<select name="groceries">

<option>milk</option><option>bread</option> <option>water</option>

</select><!-- size attribute for number to display at a time; multiple="multiple" to select more than one -->

#### <textarea>

• This tag can be used to specify a multi-line region for text entry:

 $\epsilon$  <textarea name="life" rows="3" cols="40" >

- You can enter your life story here.
- </textarea>